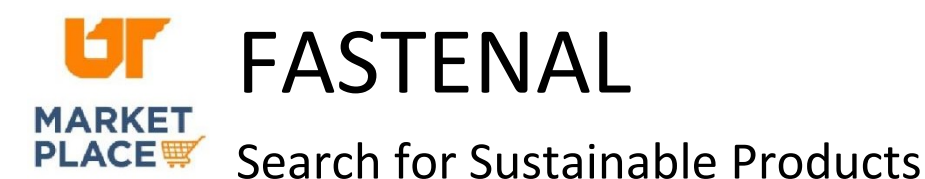

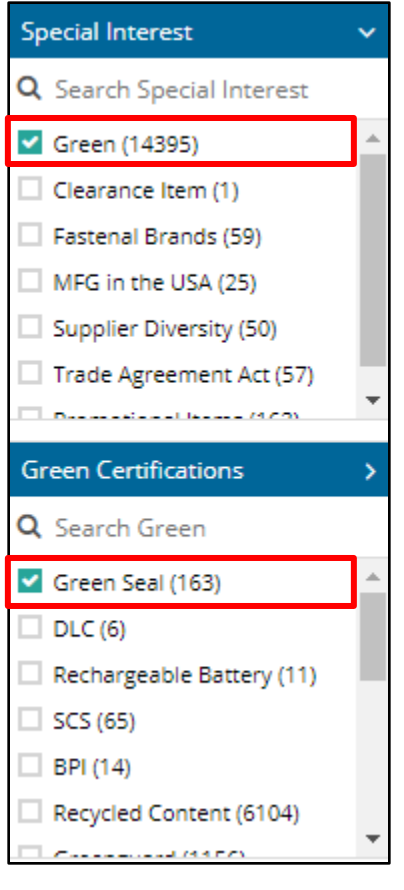

In the left panel, scroll down to the "Special Interest" filter and click to expand it. Check the box for "Green."

If you wish to search by particular green certifications, continue scrolling down to select certifications.

Use the product category options to navigate to the needed items.

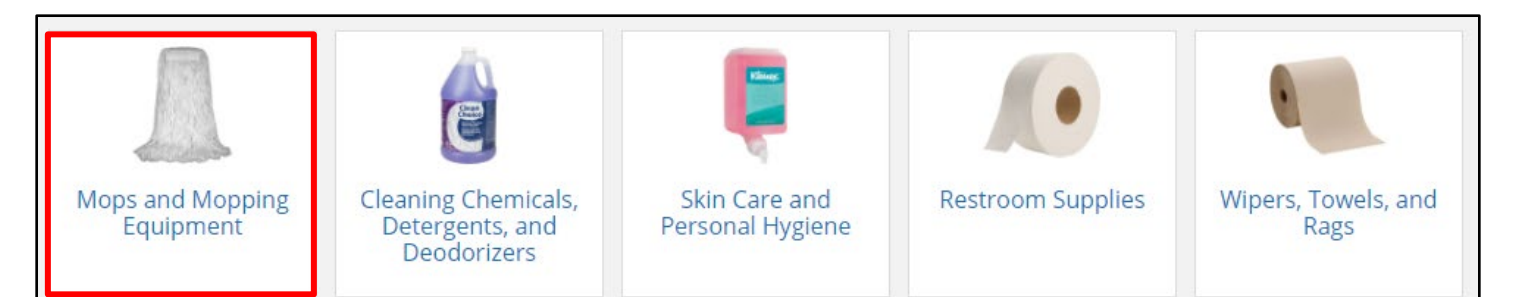

Look for the "Green" icon on individual products.

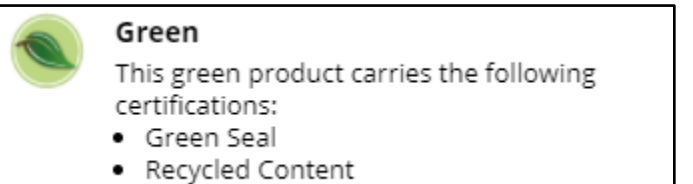